# **Der "Freie Software" Bote**

Ausgabe 13-2022 vom 01.02.2022

## **Inhaltsverzeichnis**

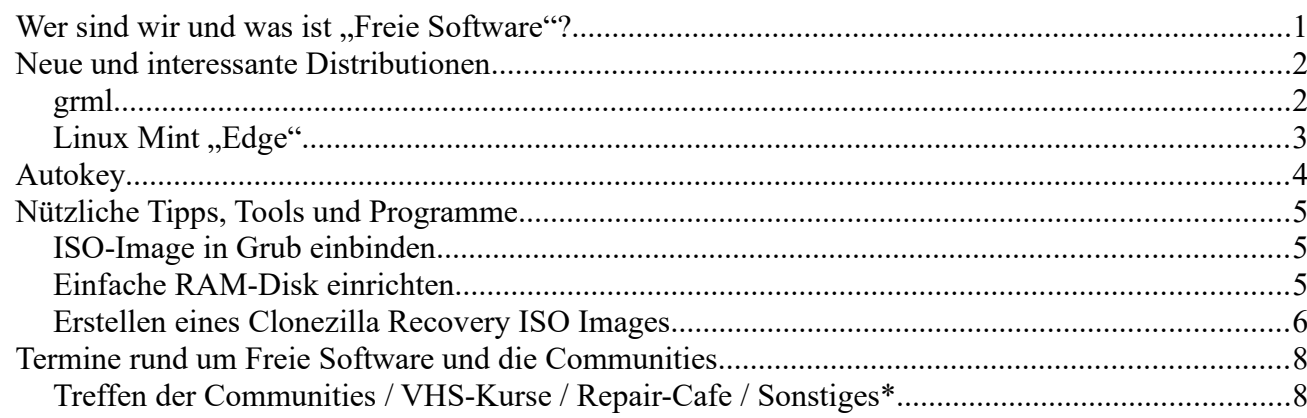

# <span id="page-0-0"></span>**Wer sind wir und was ist "Freie Software"?**

Die Community "FreieSoftwareOG" ist ein Zusammenschluss von Menschen, die sich für Freie Software, Open Source und Offene (Datei-)Formate stark machen.

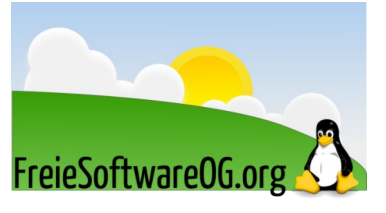

Wir möchten möglichst vielen Menschen die Möglichkeiten Freier Software näherbringen und auch die "Philosophie", welche hinter der "Freie Software Bewegung" steht verbreiten.

Wir möchten uns gegenseitig helfen und unterstützen, damit sich jeder Einzelne weiterentwickeln kann.

Dazu gehören regelmäßige Treffen, Workshops und Infoveranstaltungen.

Auch an der Offenburger Volkshochschule gibt es regelmäßig Kurzseminare zu diversen Themen der Freien Software.

Freie Software muss folgende vier grundlegende Freiheiten aufweisen:

- $\mathcal{D}$  Die Freiheit, das Programm zu jedem Zweck auszuführen
- U Die Freiheit, das Programm zu studieren und zu verstehen
- <sup>®</sup> Die Freiheit, das Programm weiterzugeben
- <sup>®</sup> Die Freiheit, das Programm zu verbessern und/oder zu verändern und weiterzugeben, um damit einen Nutzen für die Gemeinschaft zu erzeugen

# <span id="page-1-1"></span>**Neue und interessante Distributionen**

### <span id="page-1-0"></span>**grml**

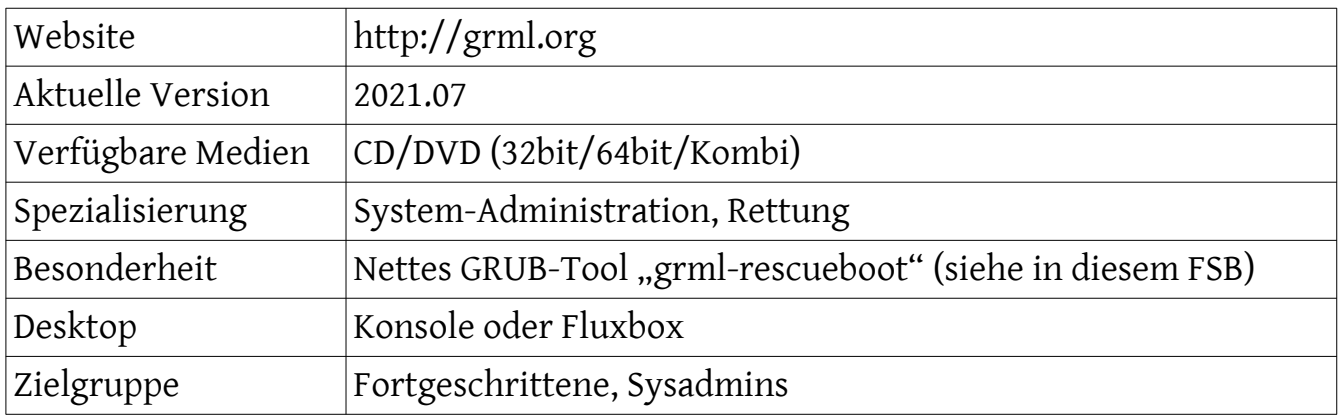

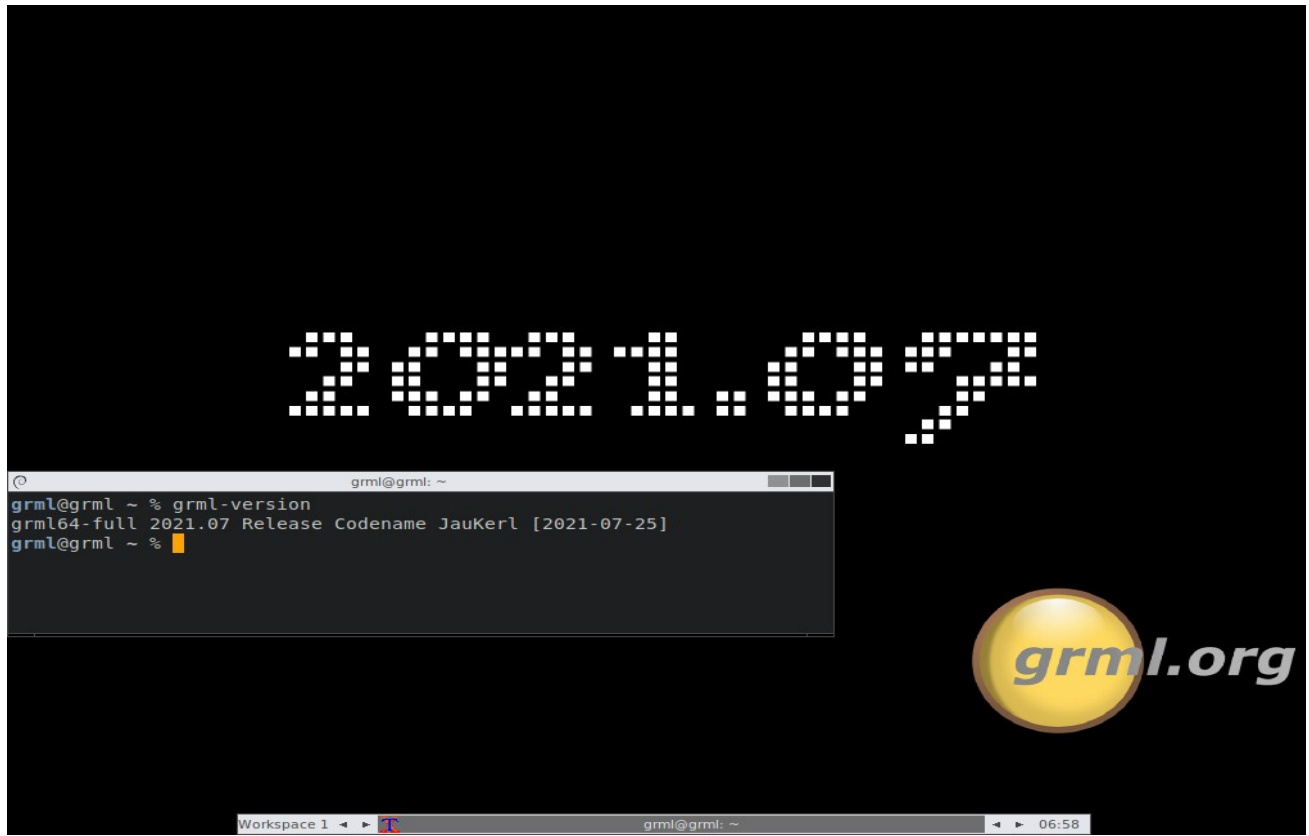

*Abbildung 1: grml (fluxbox), Quelle: grml.org*

#### Eindrücke aufgrund eines (Live-)Kurztests:

GRML liefert einen sorgfältig eingerichteten Werkzeugkasten, der hauptsächlich mit Kommandozeilen-tools bestückt ist.

Weil es sich auf einem grafischen Desktop einfacher arbeiten lässt, gerade wenn mehrere Terminals geöffnet sind, startet GRML auch eine englischsprachige Oberfläche mit dem minimalen Window-Manager Fluxbox. Netzwerktools wie Wireshark, Iptraf, Nmap, Netcat und MTR runden das kompakte Livesystem ab.

## <span id="page-2-0"></span>**Linux Mint "Edge"**

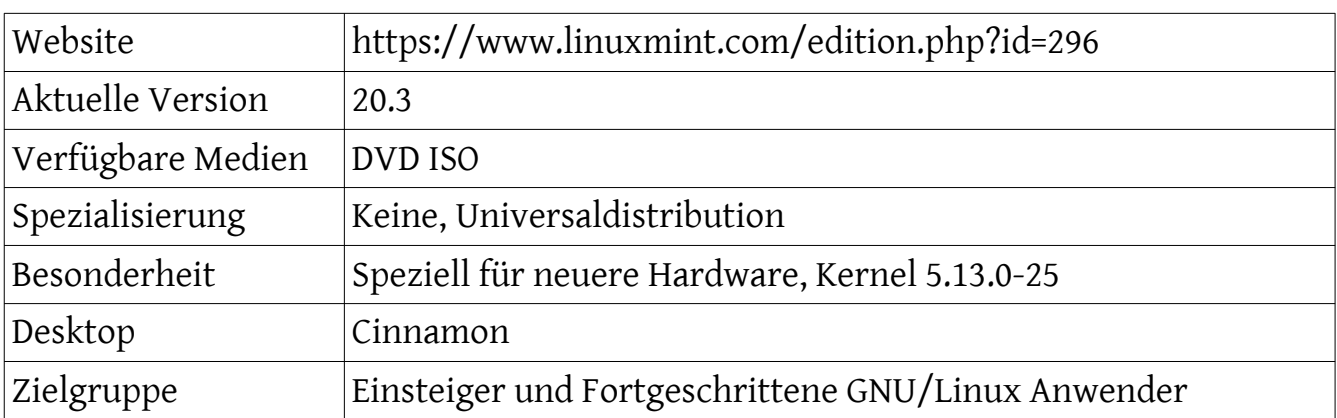

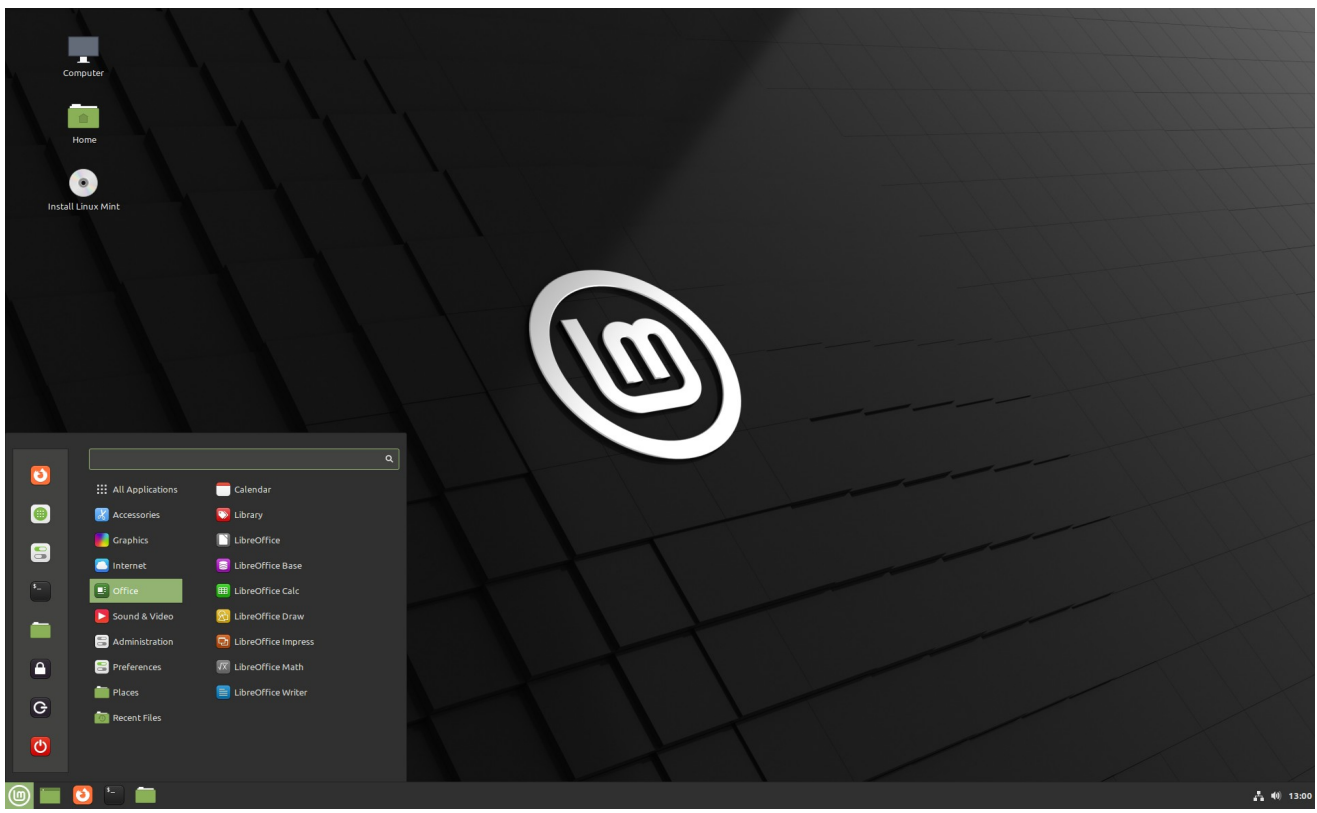

*Abbildung 2: Linux Mint 20.3, Quelle: linuxmint.com*

#### Eindrücke aufgrund eines (Live-)Kurztests:

Linux Kernel 5.13 bietet Unterstützung für AMD GPU FreeSync via HDMI zusammen mit vielen anderen Hardware-Verbesserungen.

Wenn man also beispielsweise eine AMD GPU und Probleme mit Linux Mint 20.3 hat, kann die Edge ISO praktisch sein.

Wenn man neuere Hardware hat, die Probleme mit Linux Mint 20.2 hat, kann man die Edge ISO probieren.

Allerdings unterstützt Linux Kernel 5.13 nicht alle moderne Hardware wie beispielsweise Intel Alder Lake Prozessoren.

# <span id="page-3-0"></span>**Autokey**

Die Textverarbeitung kann Autotext, die Tabellenkalkulation automatische Listen, das Mailprogramm kennt Signaturen, die Bash-Shell Aliase.

Im Prinzip kann alle diese Einzelfunktionen ein zentrales Werkzeug übernehmen – und das arbeitet dann auch in Programmen, die keinerlei Autotext-Funktionalität anbieten.

Das englischsprachige Autokey ist ein bewährtes Tool für diese Aufgabe.

Es ist ein typisches grafisches Werkzeug für Desktop-Linux und hat dabei zwei sehr unterschiedliche Gesichter:

- $\Delta$  Die Autotextfunktion ("Phrases") ist unkompliziert und jedem Desktopnutzer nachhaltig zu empfehlen.
- $\Delta$  Die (Python-) Script-Funktionalität eröffnet in Verbindung mit Hotkeys und auslösenden Eingabekürzeln interessante Möglichkeiten, ist aber Script-Erfahrenen vorbehalten, weil es an Dokumentation und Debugoptionen mangelt.

Autokey liegt bei vielen Distributionen in den Standard-Paketquellen und ist daher über den Paketmanager leicht zu installieren:

*sudo apt-get install autokey-gtk*

Die Autokey-Variante für den KDE-Desktop heißt autokey-qt.

Falls die jeweilige Distribution Autokey nicht anbietet, gibt es auch ein Entwickler-PPA: https://launchpad.net/~cdekter/+archive/ppa.

# <span id="page-4-2"></span>**Nützliche Tipps, Tools und Programme**

# <span id="page-4-1"></span>**ISO-Image in Grub einbinden**

Wäre es nicht praktisch, wenn man direkt beim Systemstart die Möglichkeit hätte, statt des normalen Betriebssystems direkt eine ISO-Datei zu booten, ohne umständlich von DVD oder USB?

ISO-Dateien lassen sich in das Grub-Menü des installierten Systems einbauen. Das ist praktisch, wenn man ein Livesystem regelmäßig als Surfsystem verwendet oder ein Rettungssystem benötigt.

Dazu installiert man unter Ubuntu oder Linux Mint das Paket "grml-rescueboot":

*sudo apt install grml-rescueboot*

Danach erstellt man das notwendige Verzeichnis, das die ISO-Dateien aufnehmen soll:

*sudo mkdir /boot/grml*

Hierhin kopiert man die gewünschten ISO-Dateien und führt danach

*sudo update-grub*

aus.

Hinweis: Um auf die lokale Festplatte zugreifen zu können (z.B. bei Rettungsversuchen oder für ein Backup), muss das ISO mit der Option "toram" gestartet werden.

Es ist also ratsam bei der Auswahl der ISOs darauf zu achten, dass diese Option verfügbar ist, wie beispielsweise bei Clonezilla oder der SystemRescueCD.

# <span id="page-4-0"></span>**Einfache RAM-Disk einrichten**

Wenn man einen zentralen Ordner, über den z.B. Datenaustausch inklusive Downloads abgewickelt werden, in eine schnelle Ramdisk verlegt, entstehen mehrere Vorteile:

- $\Delta$  Mehr Leistung
- $\Delta$  Automatische Entsorgung beim Herunterfahren
- $\Delta$  Schonung von SSD/Festplatte
- $\Delta$  Nutzung der brachliegenden RAM-Ressourcen Bei modernen PCs)

Eine Ramdisk ist über die Datei "fstab" schnell erstellt:

*sudo nano /etc/fstab*

Hier fügtman eine weitere Zeile ein:

*tmpfs /home/edi/Schreibtisch/Ramdisk tmpfs defaults,size=40%,mode=1777 0 0*

hinzu (der Einhängepfad muss natürlich angepasst werden).

Nach einem Neustart steht die RAM-Disk bereit.

Die angegebene Kapazität (hier 40 Prozent des Speichers) wird nicht statisch abgezweigt. Bleibt der Einhängepunkt ungenutzt, verbraucht die Ramdisk auch keinen Speicher, wovon man sich mit einem Taskmanager leicht überzeugen kann.

Der Umgang mit Ramdisk-Daten erfordert etwas Disziplin und Gewöhnung, weil die Daten beim Beenden gelöscht werden.

#### <span id="page-5-0"></span>**Erstellen eines Clonezilla Recovery ISO Images**

Cloenzilla dürfte jedem GNU/Linux Verwender ein Begriff sein.

Das Image-Programm sorgt seit Langem für zuverlässige Sicherungen ganzer Datenträger und Partitionen.

Eine nützliche Funktion ist das Erstellen eines bootbaren ISO-Abbildes, mit dem man den entsprechenden Rechner hochfahren und wiederherstellen kann. Voraussetzung: ein bestehendes Clonezilla Image.

Man bootet mit der Clonezilla Life-CD und wählt aus dem Menü "device-image mode" und dann "recovery-iso-zip".

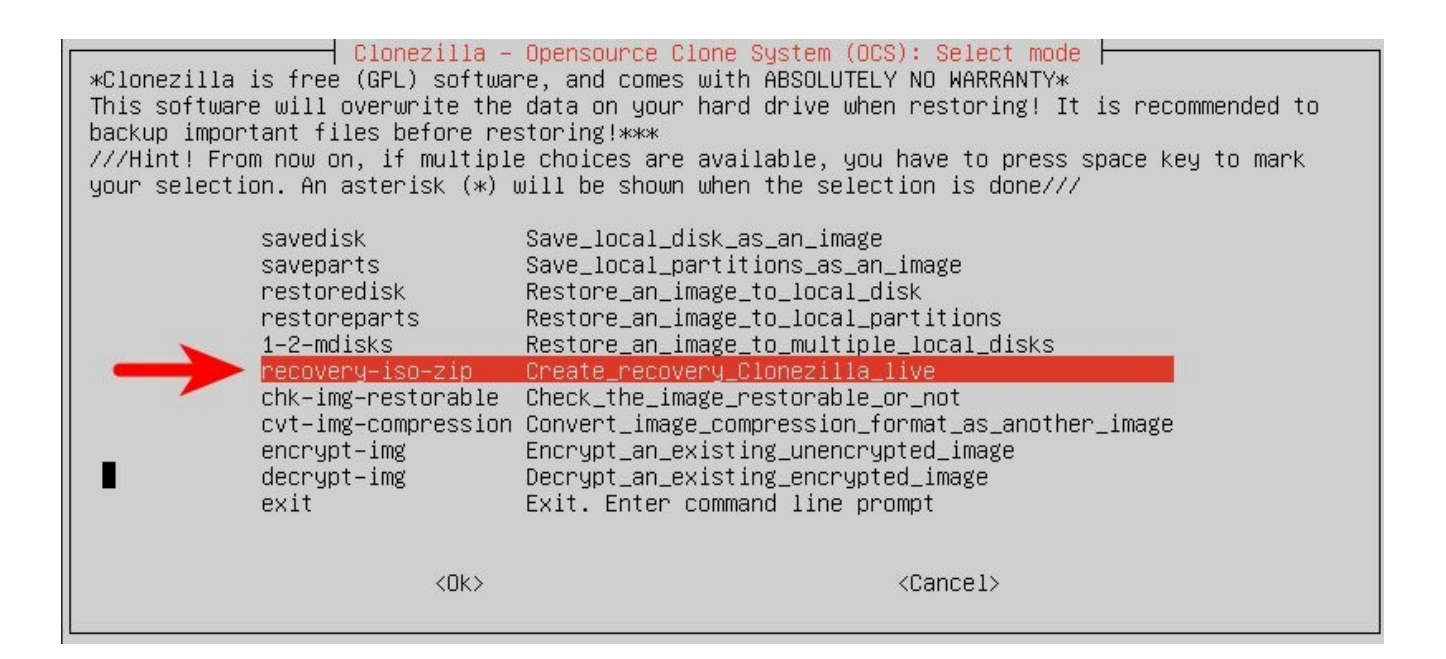

#### Auswählen des Images für die Erstellung der ISO-Datei.

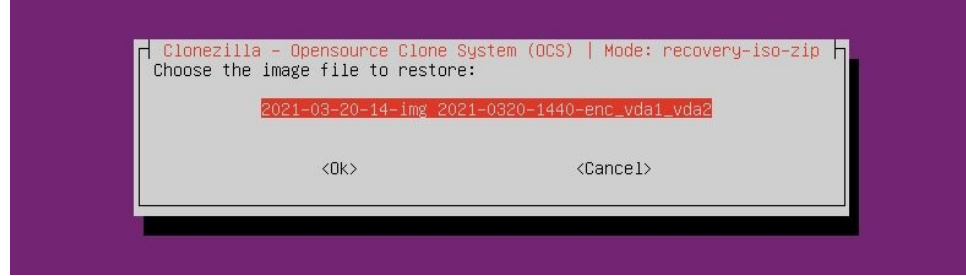

Bei der Frage nach dem Wiederherstellungsziel wählt man "ask\_user", dadurch kann man das Ziel zur Laufzeit angeben.

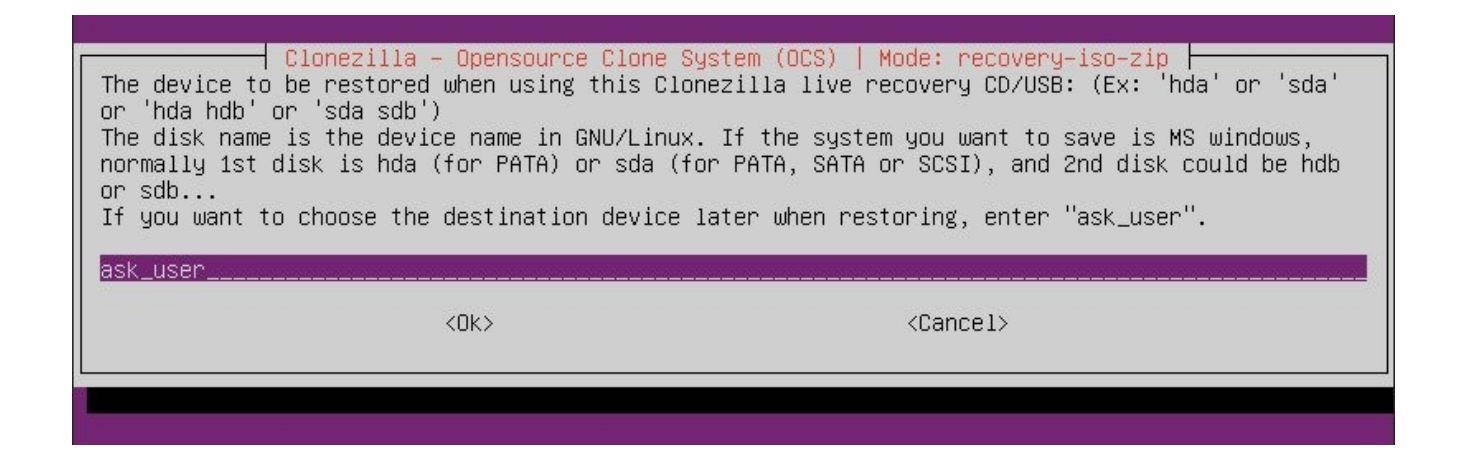

Danach folgt man den weiteren Anweisungen.

Clonezilla fragt nach dem Dateiformat für das ISO-Abbild:

- $\Delta$  iso file: für CD/DVD
- $\Delta$  zip file: für USB-Laufwerke

Das .iso Dateiformat funktioniert für beides, CD/DVD und USB-Laufwerke. Unter GNU/Linux kann man "dd" zur Erstellung eines bootfähigen USB-Sticks aus dem ISO-Abbild verwenden.

Wenn man den bootbaren Datenträger hat, kann man diesen zur Wiederherstellung eines Abbildes verwenden.

HINWEIS: Ein Nachteil des Clonezilla Recovery ISOs ist, dass es Festplattennamen wie z.B. dev/vda nicht automatisch in /dev/sda umwandeln kann. Dies wird zum Problem, wenn man das Recovery-Image auf einem PC wiederherstellen möchte, der nicht die selben Datenträgernamen verwendet. In diesem Fall sollte man diese Methode nicht verwenden. Das Standard Clonezilla Image kann Datenträgernamen konvertieren.

# <span id="page-7-1"></span>**Termine rund um Freie Software und die Communities**

<span id="page-7-0"></span>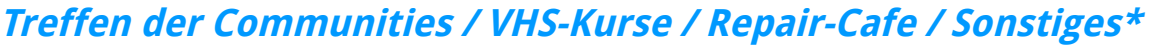

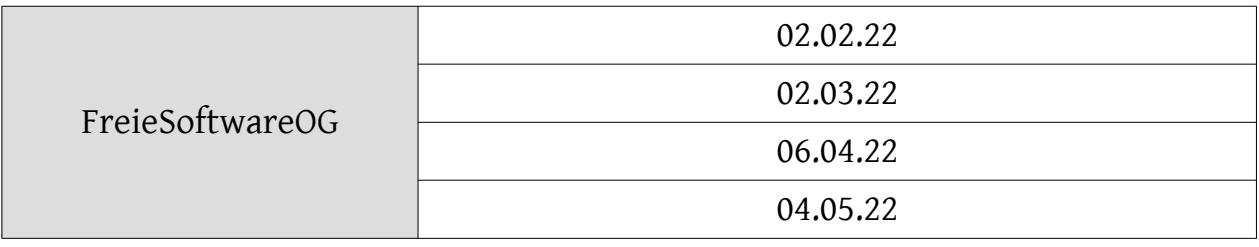

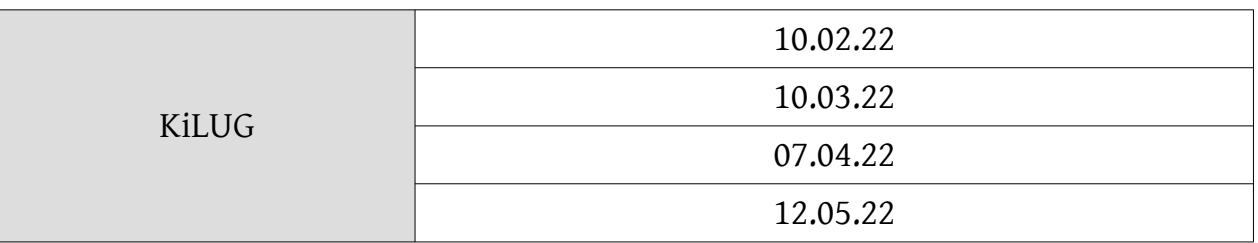

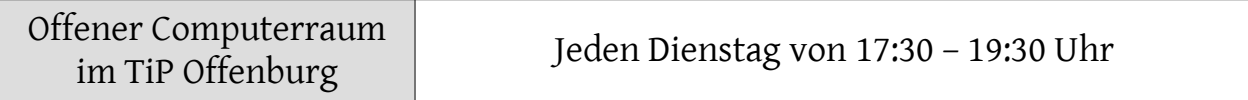

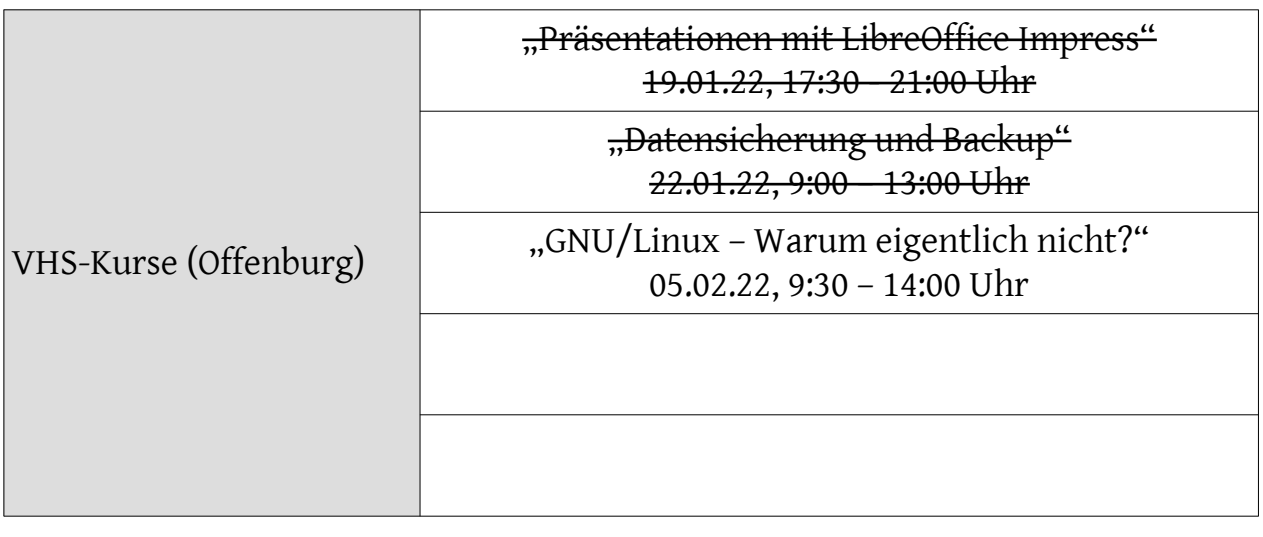

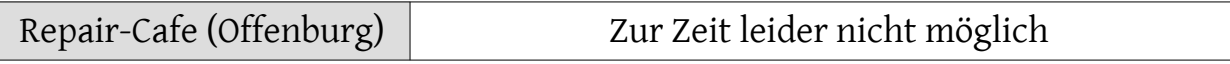

\* ohne Gewähr, Änderungen durch Krankheit, Urlaub oder weltweite Pandemien möglich

Impressum: Community "FreieSoftwareOG" Edgar "Fast Edi" Hoffmann kontakt@freiesoftwareog.org